## **Wie reserviere ich einen Elternsprechtagstermin?**

Die Reservierung der Termine für den kommenden Elternsprechtag wird mithilfe von Google organisiert. Im Folgenden finden Sie eine Anleitung wie Sie einen Termin bei einer Lehrkraft buchen können.

Über den Link der jeweiligen Lehrkraft (Übersicht auf der Homepage) gelangen Sie auf die Reservierungsseite. Am 08.11 finden Sie die noch zur Verfügung stehenden 15-minütigen Terminslots der jeweiligen Lehrkraft.

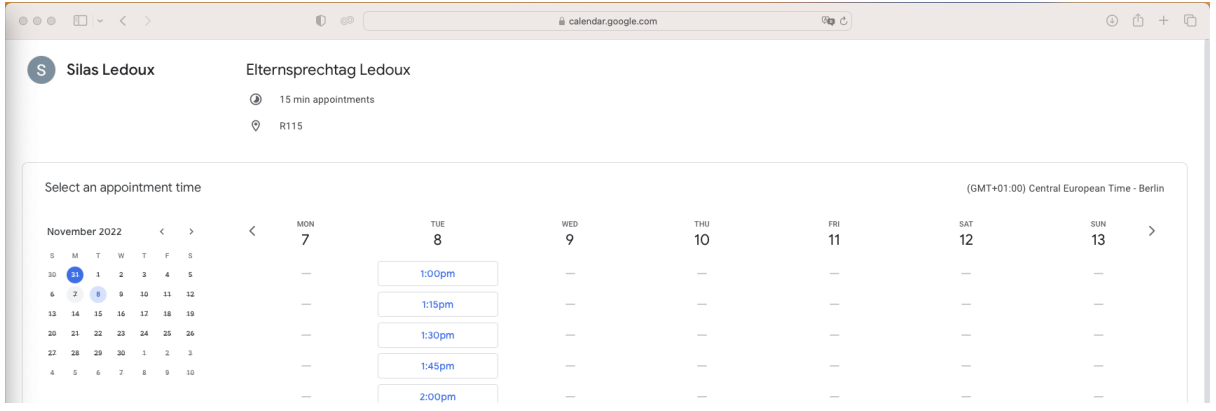

**Einen Termin reservieren:** Klicken Sie auf Ihren Wunschzeitraum und füllen Sie die Kontaktdaten sowie Schülername und Klasse wie folgt ein. Bestätigen Sie mit "Reservieren" und Sie erhalten eine Bestätigungsmail.

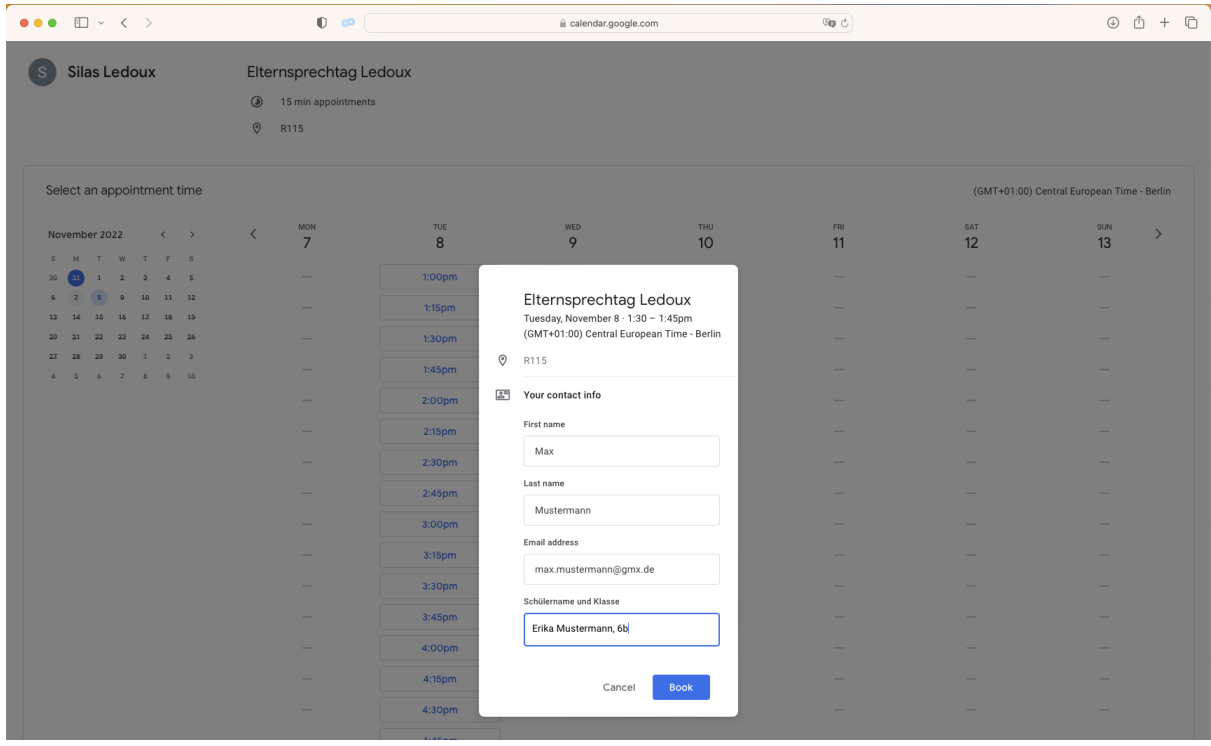